# Echoview's default keyboard shortcuts

#### **Tools**

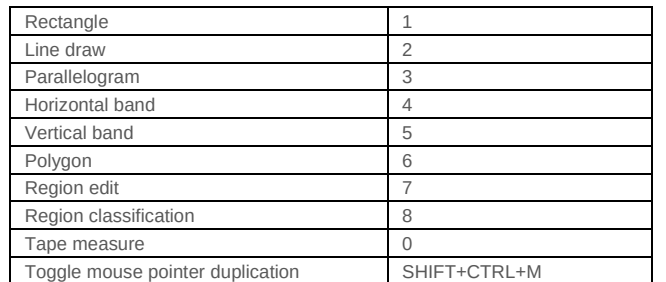

## **Scrolling** Go to specified ping, time or distance CTRL+G

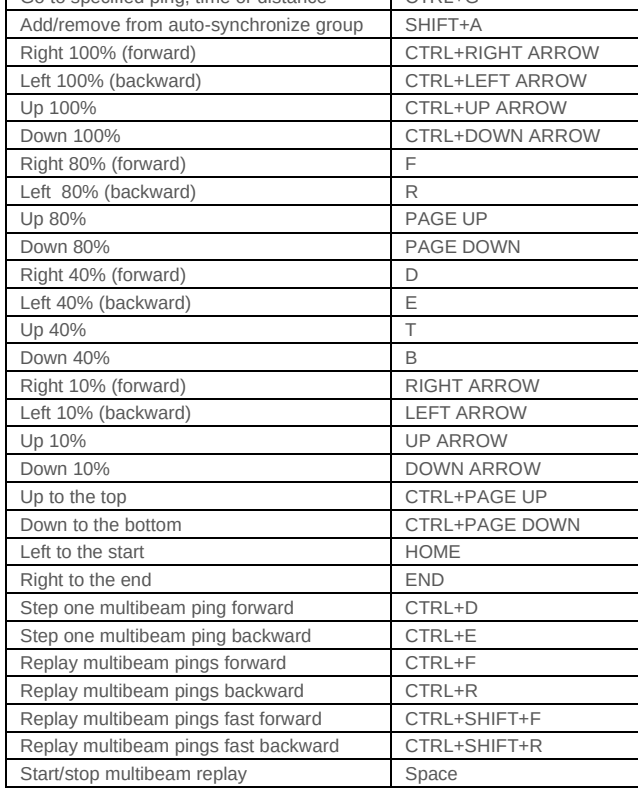

#### **Zooming and synchronization**

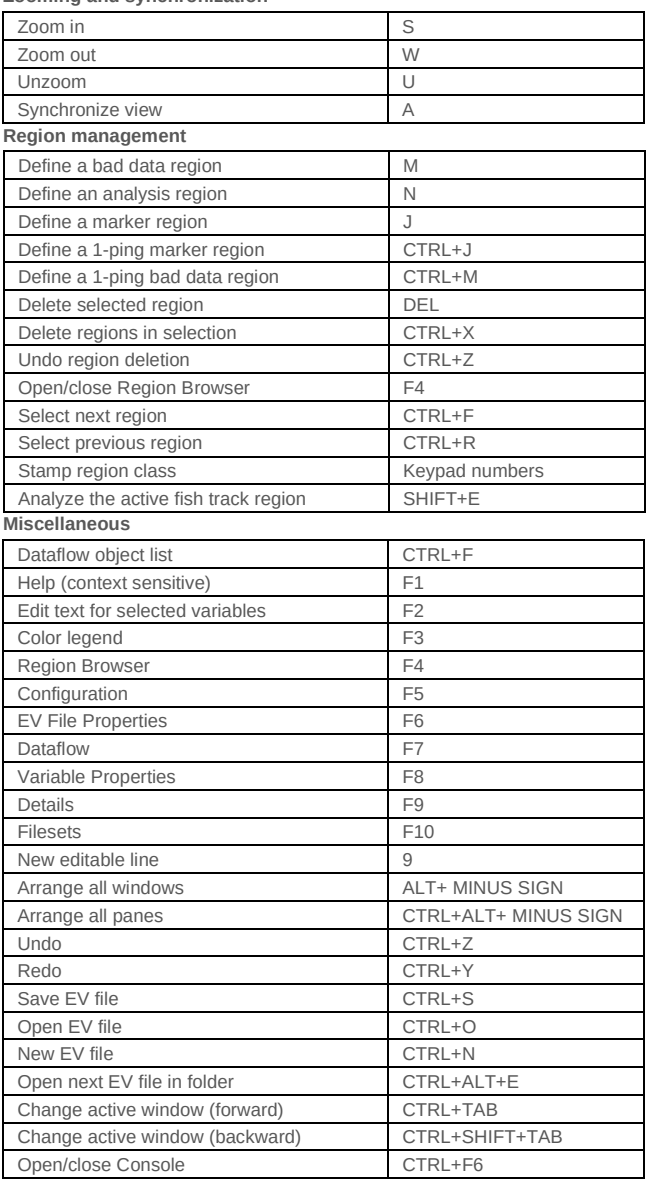

#### **Display and data**

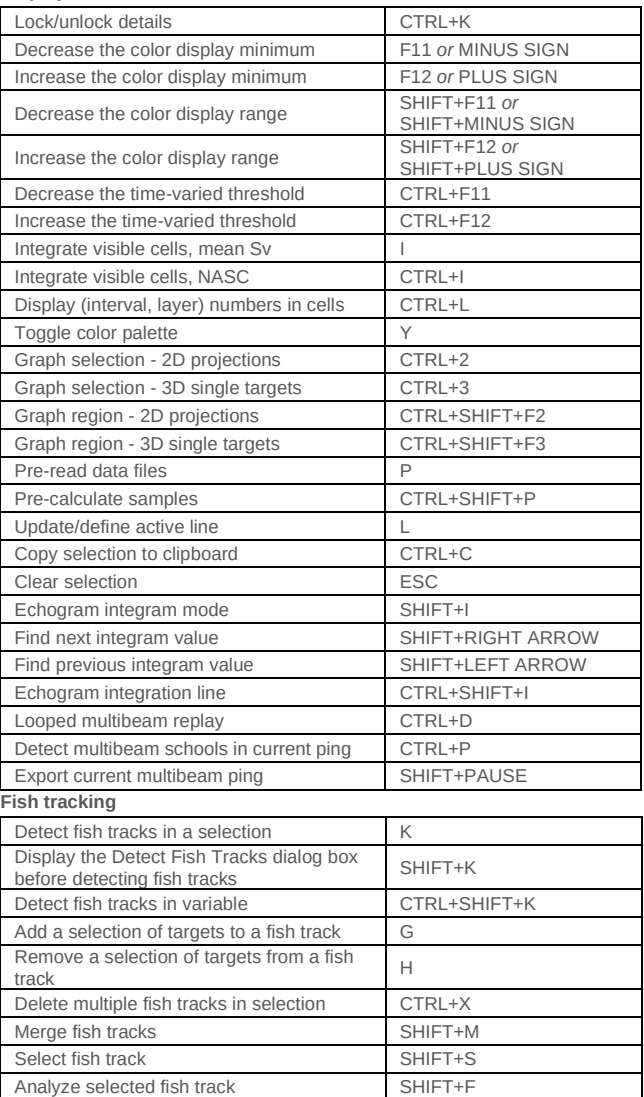

### **Echoview Software Pty Ltd [echoview.com](http://www.echoview.com/)**

GPO Box 1387 Hobart TAS 7001 Australia, Tel +61 3 6231 5588, USA +1 206 691 8293, Email info@echoview.com

© 2021 Echoview Software Pty Ltd. All rights reserved

# All Echoview keyboard shortcuts

Echoview installs a file called "Echoview shortcuts.cfg" that specifies the default keyboard shortcuts that can be used. You can edit this file to instead use alternative keyboard shortcuts.

The following list shows all available keyboard commands and their default shortcuts in Echoview 12.

See the Help file page "User-defined keyboard shortcuts" for more information.

// Global shortcuts GOTO\_PING = Ctrl+G HORIZONTAL\_BAND\_TOOL = 4  $LINE\_TOOL = 2$ PARALLELOGRAM\_TOOL = 3 POLYGON\_TOOL = 6 RECTANGLE\_TOOL = 1 REGIONCLASSIFICATION\_TOOL = 8 REGIONEDIT\_TOOL = 7 TAPEMEASURE\_TOOL = 0 TOGGLE\_AUTOSYNC\_GROUP = Shift+A TOGGLE\_COLOR\_PALETTE = Y UNZOOM = U VERTICAL\_BAND\_TOOL = 5 ZOOM\_IN = S  $ZOOM_OUT = W$ 

// Local shortcuts CRUISETRACK\_SYNC\_ALL = A DATAFLOWVIEW\_LIST\_OBJECTS = Ctrl+F ECHOGRAM\_ADD\_TARGETS = G ECHOGRAM\_ANALYZE\_FISHTRACK = Shift+F ECHOGRAM\_ANALYZE\_REGION = Shift+E ECHOGRAM\_BEAM\_NUMBER\_OR\_ANGLE\_DECREMENT = Ctrl+F7 ECHOGRAM\_BEAM\_NUMBER\_OR\_ANGLE\_INCREMENT = Ctrl+F8 ECHOGRAM\_CLASSIFY\_ALL\_REGIONS = None ECHOGRAM\_CLASSIFY\_REGION = None ECHOGRAM\_CLEAR\_SELECTION = ESC ECHOGRAM\_COPY\_SELECTION = Ctrl+C ECHOGRAM\_CREATE\_FISHTRACKS\_FROM\_TARGETS = None ECHOGRAM\_DEFINE\_ANALYSIS\_REGION\_FROM\_SELECTION = N ECHOGRAM\_DEFINE\_BAD\_REGION\_FROM\_SELECTION = M ECHOGRAM\_DEFINE\_BAD\_REGION\_ONE\_PING\_WIDE = Ctrl+M ECHOGRAM\_DEFINE\_MARKER\_REGION\_AT\_LAST\_PING = None ECHOGRAM\_DEFINE\_MARKER\_REGION\_FROM\_SELECTION = J ECHOGRAM\_DEFINE\_MARKER\_REGION\_ONE\_PING\_WIDE = Ctrl+J ECHOGRAM\_DELETE\_REGIONS = Ctrl+X ECHOGRAM\_DELETE\_SELECTED\_REGION = DEL ECHOGRAM\_DETECT\_FISHTRACKS\_SELECTION = Shift+K ECHOGRAM\_DETECT\_FISHTRACKS\_SELECTION\_SAME\_SETTINGS = K ECHOGRAM\_DETECT\_FISHTRACKS\_WHOLE\_FILE = Ctrl+Shift+K ECHOGRAM\_DISPLAY\_COLOR\_MINIMUM\_DECREMENT = - ECHOGRAM\_DISPLAY\_COLOR\_MINIMUM\_DECREMENT\_1 = F11 ECHOGRAM\_DISPLAY\_COLOR\_MINIMUM\_INCREMENT = = ECHOGRAM\_DISPLAY\_COLOR\_MINIMUM\_INCREMENT\_1 = F12 ECHOGRAM\_DISPLAY\_COLOR\_RANGE\_DECREMENT = Shift+- ECHOGRAM\_DISPLAY\_COLOR\_RANGE\_DECREMENT\_1 = Shift+F11 ECHOGRAM\_DISPLAY\_COLOR\_RANGE\_INCREMENT = Shift+= ECHOGRAM\_DISPLAY\_COLOR\_RANGE\_INCREMENT\_1 = Shift+F12 ECHOGRAM\_FIND\_NEXT\_INTEGRAM\_VALUE = Shift+RIGHTARROW ECHOGRAM\_FIND\_PREVIOUS\_INTEGRAM\_VALUE = Shift+LEFTARROW ECHOGRAM\_GRAPH\_REGION\_2D\_PROJECTIONS = Ctrl+Shift+F2 ECHOGRAM\_GRAPH\_REGION\_3D\_SINGLE\_TARGETS = Ctrl+Shift+F3 ECHOGRAM\_GRAPH\_SELECTION\_2D\_PROJECTIONS = Ctrl+2 ECHOGRAM\_GRAPH\_SELECTION\_3D\_SINGLE\_TARGETS = Ctrl+3 ECHOGRAM\_MERGE\_FISHTRACKS = Shift+M ECHOGRAM\_MULTIBEAM\_LOOPED\_REPLAY = Ctrl+D ECHOGRAM\_NEW\_EDITABLE\_LINE = 9 ECHOGRAM\_PRE\_CALCULATE\_ALL = Ctrl+Shift+P ECHOGRAM\_PRE\_READ\_DATA\_FILES = P ECHOGRAM\_REMOVE\_TARGETS = H ECHOGRAM\_SCROLL\_BOTTOM = Ctrl+PGDN ECHOGRAM\_SCROLL\_DOWN\_10 = DOWNARROW ECHOGRAM\_SCROLL\_DOWN\_100 = Ctrl+DOWNARROW ECHOGRAM\_SCROLL\_DOWN\_40 = B ECHOGRAM\_SCROLL\_DOWN\_80 = PGDN ECHOGRAM\_SCROLL\_END = END ECHOGRAM\_SCROLL\_LEFT\_10 = LEFTARROW ECHOGRAM\_SCROLL\_LEFT\_100 = Ctrl+LEFTARROW ECHOGRAM\_SCROLL\_LEFT\_40 = E ECHOGRAM\_SCROLL\_LEFT\_80 = R ECHOGRAM\_SCROLL\_RIGHT\_10 = RIGHTARROW ECHOGRAM\_SCROLL\_RIGHT\_100 = Ctrl+RIGHTARROW ECHOGRAM\_SCROLL\_RIGHT\_40 = D ECHOGRAM\_SCROLL\_RIGHT\_80 = F

ECHOGRAM\_SCROLL\_START = HOME ECHOGRAM\_SCROLL\_TOP = Ctrl+PGUP ECHOGRAM\_SCROLL\_UP\_10 = UPARROW ECHOGRAM\_SCROLL\_UP\_100 = Ctrl+UPARROW ECHOGRAM\_SCROLL\_UP\_40 = T ECHOGRAM\_SCROLL\_UP\_80 = PGUP ECHOGRAM\_SELECT\_FISHTRACK = Shift+S ECHOGRAM\_SELECT\_NEXT\_REGION = Ctrl+F ECHOGRAM\_SELECT\_PREV\_REGION = Ctrl+R ECHOGRAM\_SET\_DISPLAY\_COLOR\_OPERAND1 = Ctrl+Shift+1 ECHOGRAM\_SET\_DISPLAY\_COLOR\_OPERAND2 = Ctrl+Shift+2 ECHOGRAM\_SET\_DISPLAY\_COLOR\_OPERAND3 = Ctrl+Shift+3 ECHOGRAM\_SHOW\_CELL\_LAYER = Ctrl+L ECHOGRAM\_SHOW\_CELL\_NASC = Ctrl+I ECHOGRAM\_SHOW\_CELL\_SV = I ECHOGRAM\_STAMP\_REGION\_CLASS\_0 = KP\_0 ECHOGRAM\_STAMP\_REGION\_CLASS\_1 = KP\_1 ECHOGRAM\_STAMP\_REGION\_CLASS\_2 = KP\_2 ECHOGRAM\_STAMP\_REGION\_CLASS\_3 = KP\_3 ECHOGRAM\_STAMP\_REGION\_CLASS\_4 = KP\_4 ECHOGRAM\_STAMP\_REGION\_CLASS\_5 = KP\_5 ECHOGRAM\_STAMP\_REGION\_CLASS\_6 = KP\_6 ECHOGRAM\_STAMP\_REGION\_CLASS\_7 = KP\_7 ECHOGRAM\_STAMP\_REGION\_CLASS\_8 = KP\_8 ECHOGRAM\_STAMP\_REGION\_CLASS\_9 = KP\_9 ECHOGRAM\_SYNC\_ALL = A ECHOGRAM\_TIME\_VARIED\_THRESHOLD\_DECREMENT = Ctrl+- ECHOGRAM\_TIME\_VARIED\_THRESHOLD\_DECREMENT\_1 = Ctrl+F11 ECHOGRAM\_TIME\_VARIED\_THRESHOLD\_INCREMENT = Ctrl+= ECHOGRAM\_TIME\_VARIED\_THRESHOLD\_INCREMENT\_1 = Ctrl+F12 ECHOGRAM\_TOGGLE\_INTEGRAM\_MODE = Shift+I ECHOGRAM\_TOGGLE\_INTEGRATION\_LINE = Ctrl+Shift+I ECHOGRAM\_UPDATE\_ACTIVE\_LINE = L GRAPH\_SYNC\_ALL = A MULTIBEAM\_CLEAR\_SELECTION = ESC MULTIBEAM\_COPY\_SELECTION = Ctrl+C MULTIBEAM\_DELETE\_SELECTED\_REGION = DEL MULTIBEAM\_DETECT\_SCHOOLS\_ONE\_PING = Ctrl+P MULTIBEAM\_DISPLAY\_COLOR\_MINIMUM\_DECREMENT = - MULTIBEAM\_DISPLAY\_COLOR\_MINIMUM\_DECREMENT\_1 = F11 MULTIBEAM\_DISPLAY\_COLOR\_MINIMUM\_INCREMENT = = MULTIBEAM\_DISPLAY\_COLOR\_MINIMUM\_INCREMENT\_1 = F12 MULTIBEAM\_DISPLAY\_COLOR\_RANGE\_DECREMENT = Shift+- MULTIBEAM\_DISPLAY\_COLOR\_RANGE\_DECREMENT\_1 = Shift+F11 MULTIBEAM\_DISPLAY\_COLOR\_RANGE\_INCREMENT = Shift+= MULTIBEAM\_DISPLAY\_COLOR\_RANGE\_INCREMENT\_1 = Shift+F12 MULTIBEAM\_EXPORT\_CURRENT\_PING = Shift+PAUSE MULTIBEAM\_ONE\_STEP\_FORWARDS = Ctrl+D MULTIBEAM\_ONE\_STEP\_REVERSE = Ctrl+E MULTIBEAM\_PRE\_CALCULATE\_ALL = Ctrl+Shift+P MULTIBEAM\_PRE\_READ\_DATA\_FILES = P MULTIBEAM\_REPLAY\_FAST\_FORWARD = Ctrl+Shift+F MULTIBEAM\_REPLAY\_FAST\_REVERSE = Ctrl+Shift+R MULTIBEAM\_REPLAY\_FORWARD = Ctrl+F MULTIBEAM\_REPLAY\_REVERSE = Ctrl+R MULTIBEAM\_REPLAY\_SLOWDOWN = None MULTIBEAM\_REPLAY\_SPEEDUP = None MULTIBEAM\_REPLAY\_STOP = SPACE MULTIBEAM\_SCROLL\_BOTTOM = Ctrl+PGDN MULTIBEAM\_SCROLL\_DOWN\_10 = DOWNARROW MULTIBEAM\_SCROLL\_DOWN\_40 = B MULTIBEAM\_SCROLL\_DOWN\_80 = PGDN MULTIBEAM\_SCROLL\_DOWN\_80\_1 = Ctrl+DOWNARROW MULTIBEAM\_SCROLL\_END = END MULTIBEAM\_SCROLL\_LEFT\_10 = LEFTARROW MULTIBEAM\_SCROLL\_LEFT\_40 = E MULTIBEAM\_SCROLL\_LEFT\_80 = R MULTIBEAM\_SCROLL\_LEFT\_80\_1 = Ctrl+LEFTARROW MULTIBEAM\_SCROLL\_RIGHT\_10 = RIGHTARROW MULTIBEAM\_SCROLL\_RIGHT\_40 = D MULTIBEAM\_SCROLL\_RIGHT\_80 = F MULTIBEAM\_SCROLL\_RIGHT\_80\_1 = Ctrl+RIGHTARROW MULTIBEAM\_SCROLL\_START = HOME MULTIBEAM\_SCROLL\_TOP = Ctrl+PGUP MULTIBEAM\_SCROLL\_UP\_10 = UPARROW MULTIBEAM\_SCROLL\_UP\_40 = T MULTIBEAM\_SCROLL\_UP\_80 = PGUP MULTIBEAM\_SCROLL\_UP\_80\_1 = Ctrl+UPARROW MULTIBEAM\_STORE\_MANUAL\_LENGTH = L MULTIBEAM\_SYNC\_ALL = A MULTIBEAM\_TOGGLE\_INPUT\_DATA\_UNDER\_TARGETS = None MULTIBEAM\_TOGGLE\_REPLAY\_RATE = Ctrl+M MULTIBEAM\_TOGGLE\_TARGET\_SAMPLE\_OUTLINES = None VIDEOVIEW\_SYNC\_ALL = A

### **Echoview Software Pty Ltd [echoview.com](http://www.echoview.com/)**

GPO Box 1387 Hobart TAS 7001 Australia, Tel +61 3 6231 5588, USA +1 206 691 8293, Email info@echoview.com